# Dell 외부 하드 드라이브 사용 설명서

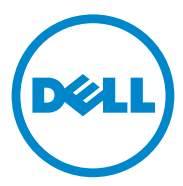

#### 주 , 주의 및 경고

 $\mathbb Z$  주 : 주는 컴퓨터의 활용도를 높이는 데 도움이 되는 중요한 정보입니다.

- $\bigwedge$  주의 : 주의는 잠재적인 하드웨어 손상이나 데이터 손실 가능성이 있음을 나 타내며 그러한 문제의 예방 방법을 설명합니다 .
- 경고 : 경고는 재산 피해 , 부상 또는 사망이 발생될 수 있는 위험 상황을 나타 냅니다 .

#### **© 2012 Dell Inc.** 저작권 본사 소유 **.**

\_\_\_\_\_\_\_\_\_\_\_\_\_\_\_\_\_\_\_\_ 본 설명서에 사용된 상표 : Dell™, Dell logo, Dell Boomi™, Dell Precision™, OptiPlex™, Latitude™, PowerEdge™, PowerVault™, PowerConnect™, OpenManage™, EqualLogic™, Compellent™, KACE™, FlexAddress™, Force10™ 및 Vostro™ 는 Dell Inc. 의 상표입니다 . Intel®, Pentium®, Xeon®, Core® 및 Celeron® 은 미국 및 다른 국가에 사용되는 Intel Corporation 의등록상표입니다 . AMD® 는 Advanced Micro Devices, Inc. 의등록상표이며 AMD Opteron™, AMD Phenom™ 및 AMD Sempron™ 은 Advanced Micro Devices, Inc. 의상표입니다 . Microsoft®, Windows®, Windows Server®, Internet Explorer®, MS-DOS®, Windows Vista® E Active Directory® 는 미국 및 / 또는 다른 국가에 사용되는 Microsoft Corporation 의 상표 또는 등록 상표입니다 . Red Hat® 및 Red Hat® Enterprise Linux® 는 미국 및 / 또는 다른 국가에 사용되는 Red Hat, Inc. 의 등록 상표입니다 . Novell® 및 SUSE® 는 미국 및 다른 국가에 사용되는 Novell Inc. 의 등록 상표입니다 . Oracle® 은 Oracle Corporation 및 / 또는 그 계열사의 등록 상표입니다 . Citrix®, Xen®, XenServer® 및 XenMotion® 은 미국 및 / 또는 다른 국가에 사용되는 Citrix Systems, Inc. 의 상표 또는 등록 상표입니다 . VMware®, Virtual SMP®, vMotion®, vCenter® 및 vSphere® 미국 또는 다른 국가에 사용되는 VMware, Inc. 의 상표 또는 등록 상표입니다 . IBM® 은 International Business Machines Corporation 의 등록 상표입니다 .

2012 년 9 월 Rev. A01

## 차례

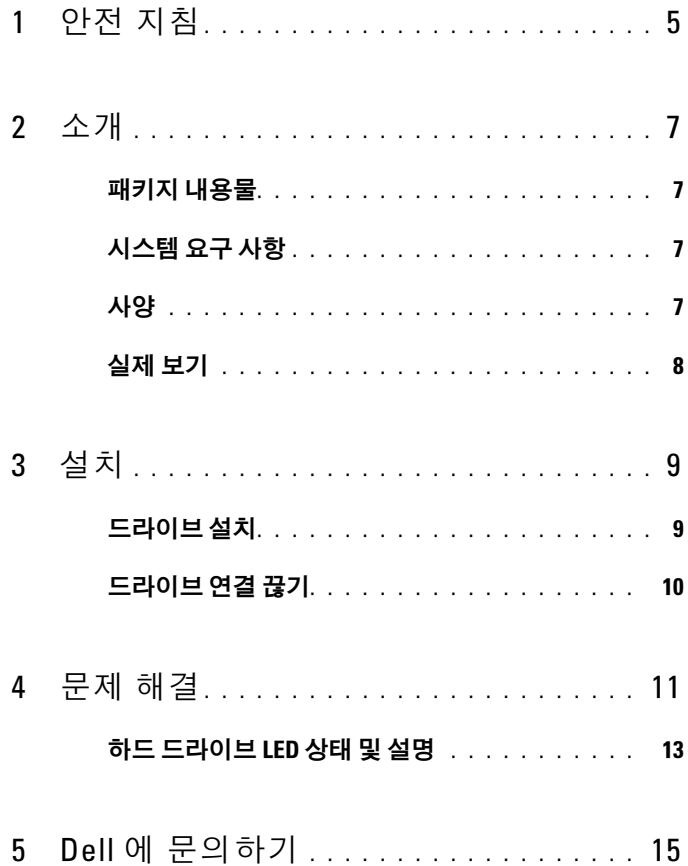

#### 4 | 차례

## <span id="page-4-0"></span>안전 지침

외부 하드 드라이브가 손상되는 것을 방지하고 안전하게 작업하려면 다음 안전 지침을 따르십시오 .

 $\bigwedge$  경고 : 드라이브를 떨어뜨리거나 충격을 주지 마십시오 .

경고 : 드라이브가 작동하는 중에 드라이브 연결을 끊거나 이동하지 마십시오 .

- 경고 : 대부분의 수리는 공인된 서비스 기술자만이 수행할 수 있습니다 . 사용자는 제품 설명서에서 허가한 경우나 온라인 또는 전화서비스 / 지원팀에 서 지시한 경우에만 문제 해결 절차를 수행할 수 있습니다 .
- 주의 : Dell 사에서 공인하지 않은 서비스로 인한 손상에 대해서는 보상하지 않습니다 .
- $\bigwedge$  주의 : 데이터 손실을 방지하려면 컴퓨터를 끄기 전에 열린 파일을 모두 저장 한 후 닫고 열린 프로그램을 모두 종료하십시오 .

#### 안전 지침

## <span id="page-6-0"></span>소개

Dell 휴대용 외부 하드 드라이브는 백업 , 데이터 마이그레이션 및 데이터 공 유 요구를 모두 만족하기 위해 종합 솔루션을 제공하는 경제적인 스토리지 솔루셔입니다

이 사용 설명서는 단계별 설치 지침과 제품과 관련된 기타 중요한 정보를 제 공합니다 .

### <span id="page-6-1"></span>패키지 내용물

- Dell 휴대용 외부 하드 드라이브 500GB /1TB
- Dell USB 3.0 인터페이스 어댑터
- 18 인치 USB 3.0 케이블
- 빠른 시작 안내서
- 중국 보증 카드
- 안전 , 환경 및 규정 정보 기술 시트
- 사용 약관 시트

### <span id="page-6-2"></span>시스템 요구 사항

- Windows 8
- Windows 7
- Windows Vista
- Windows XP

## <span id="page-6-3"></span>사양

하드 드라이브 사양

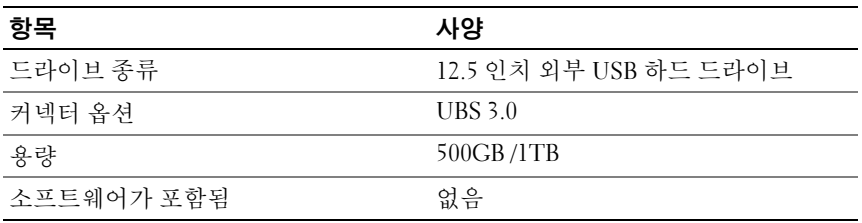

### <span id="page-7-0"></span>실제 보기

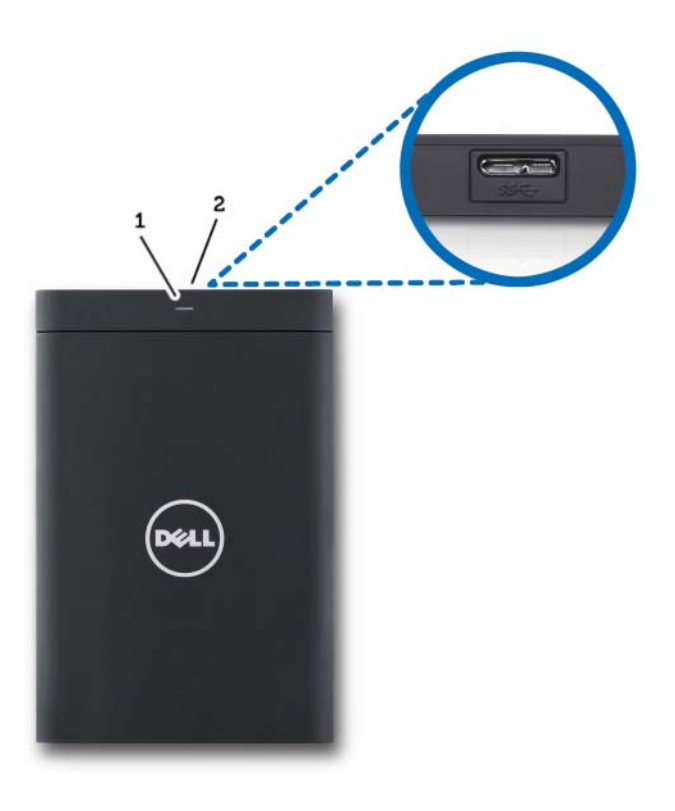

1 하드 드라이브 작동 LED 2 하드 드라이브 케이블 커넥터

<span id="page-8-0"></span>설치

#### <span id="page-8-1"></span>드라이브 설치

1 Dell USB 3.0 인터페이스 어댑터를 외부 하드 드라이브에 연결합니다 .

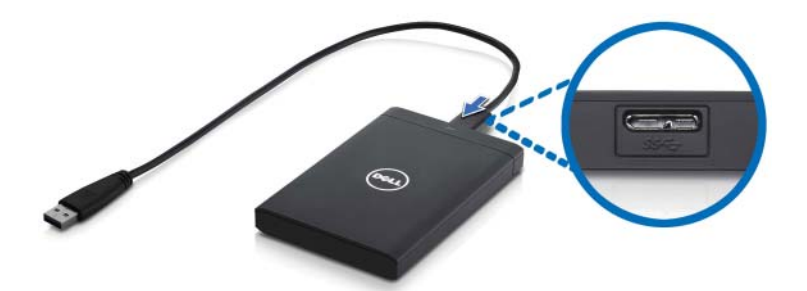

2 외부 하드 드라이브를 컴퓨터의 사용 가능한 USB 3.0 포트에 연결합 니다 . 드라이브는 컴퓨터의 USB 2.0 포트와도 호환됩니다 .

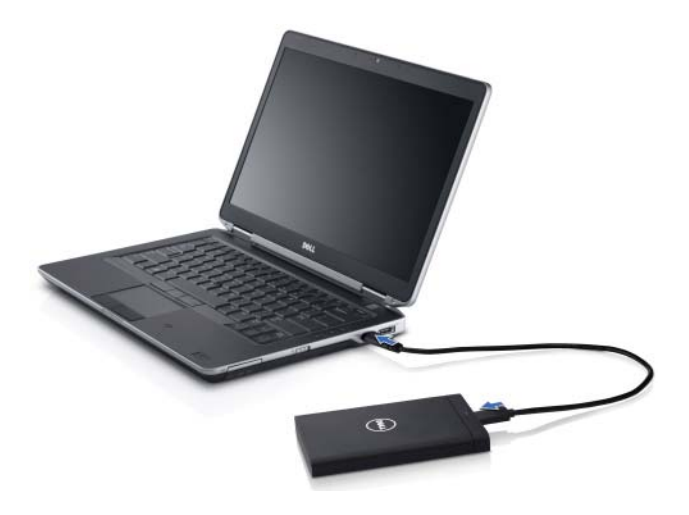

- 3 드라이브를 연결하고 전원을 켠 후 약 30 초 안에 ( 내 ) 컴퓨터 ( 예 : Drive E:, F: 또는 기타 문자 ) 에 드라이브가 표시됩니다 .
- **주 :** 컴퓨터에 드라이브를 연결하면 인터페이스에 두 개의 LED 에 흰색으로 불 이 들어옵니다 .
	- 4 Open Folder to View Files Using Windows Explorer ( 폴더를 열어 Windows 탐색기에서 파일 보기 ) 를 클릭하여 드라이브 문자를 열거나 컴퓨터에서 드라이브 문자를 클릭합니다 .

복사 및 붙여넣기 옵션을 수동으로 사용하거나 외부 하드 드라이브에 파일 을 끌어서 놓는 방법으로 외부 하드 드라이브에 파일 복사를 시작할 수 있습 니다 .

### <span id="page-9-0"></span>드라이브 연결 끊기

- $\bigwedge$  주의 : 드라이브의 연결을 끊으려면 외부 하드 드라이브에서 열려 있는 모든 창을 닫아야 합니다 . 데이터 손실을 방지하려면 외부 하드 드라이브에 대한 연결을 끊기 전에 컴퓨터 응용 프로그램을 모두 닫으십시오 .
	- 1 클럭 근처에 있는 시스템 트레이에서 Safely Remove Hardware ( 하드웨 어 안전 제거 ) 아이콘을 클릭합니다 .

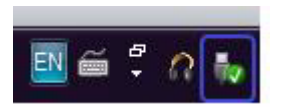

- **24 주 : Safely Remove Hardware ( 하드웨어 안전 제거 ) 아이콘은 녹색 확인 표시가** 있는 USB 커넥터 모양입니다 .
	- 2 컴퓨터에서 제거할 수 있는 장치를 나열하는 팝업 메뉴가 나타납니다 .
	- 3 팝업 메뉴에서 외부 하드 드라이브를 클릭합니다 .
	- 4 하드웨어를 제거해도 된다는 팝업 메시지가 나타나면 장치의 연결을 끊어도 됩니다.

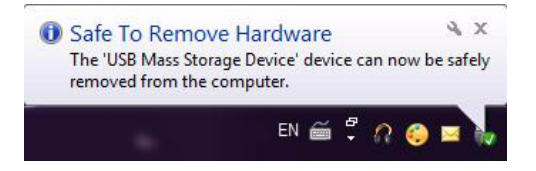

## <span id="page-10-0"></span>문제 해결

이 섹션은 USB 가 연결된 외부 드라이브에서 일반적으로 발생하는 문제에 대한 해결 방법을 식별하기 위한 문제 해결 단계를 안내해 줍니다 .

문제 및 해결 방법

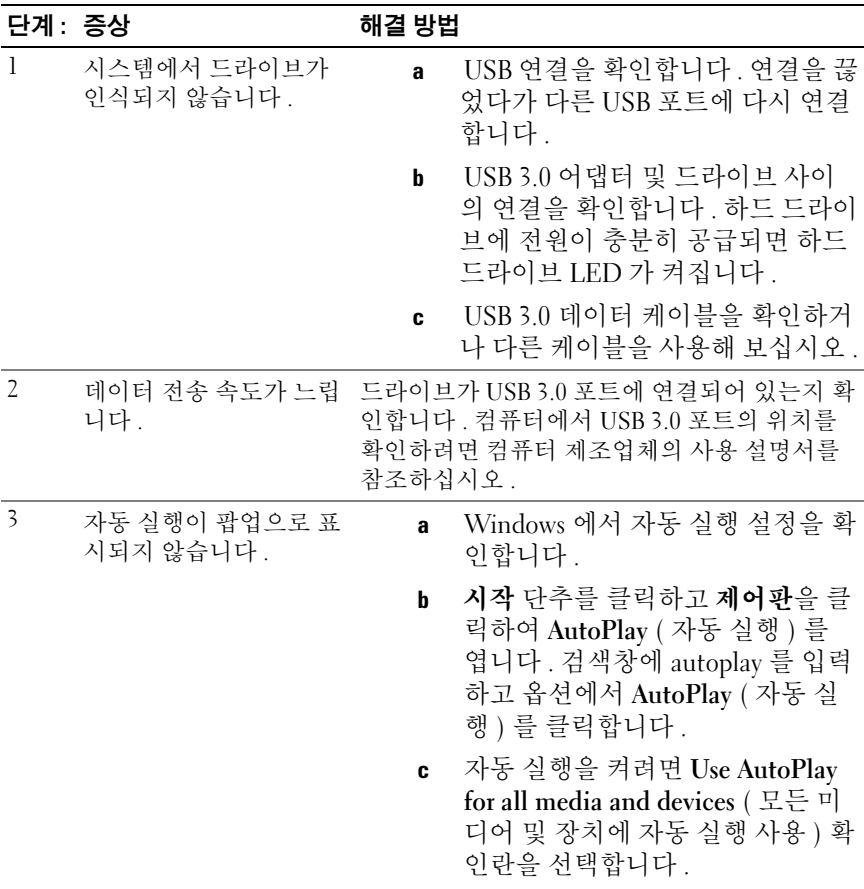

#### 단계 : 증상 하려면 해결 방법

습니다.

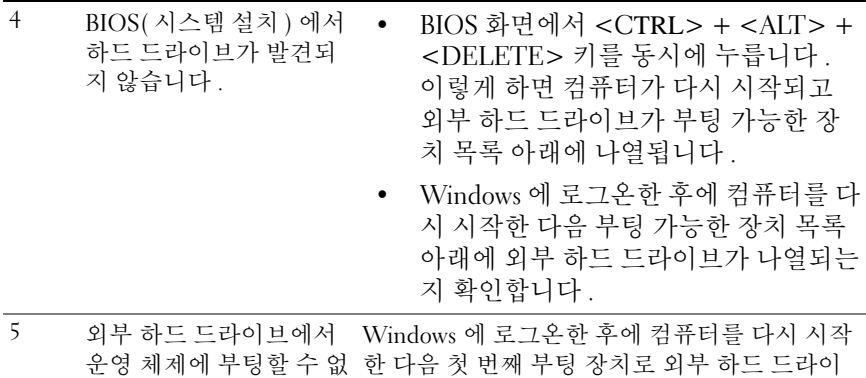

 $\mathbb Z$  주 : 4-5 단계를 시도하기 전에 컴퓨터가 최신 드라이버 및 BIOS 버전으로 업데 이트되었는지 확인하십시오 . 최신 드라이버 및 BIOS 버전은 제조업체의 웹 사 이트에서 다운로드할 수 있습니다 . Dell 컴퓨터의 경우 www.support.dell.com 을 방문하십시오 .

브가 나열되는지 확인합니다 .

- 주 : 4-5 단계에 나열된 솔루션으로도 문제가 해결되지 않으면 외부 하드 드라이브를 컴퓨터의 USB 2.0/eSATA 포트에 연결해 보십시오 . 컴퓨터에서 USB 2.0/eSATA 포트의 위치를 확인하려면 컴퓨터 제조업체의 사용 설명서를 참조하십시오 .
- $\mathbb Z$  주 : 컴퓨터에서 BIOS(시스템 설치 ) 를 호출하는 데 사용되는 키 입력은 컴퓨터 제조업체에 따라 다릅니다 . 이 정보는 제조업체의 사용 설명서나 웹 사이트를 참조하십시오 . Dell 컴퓨터의 경우 컴퓨터 시작 중에 <F2> 키를 누르면 BIOS 메뉴 가 실행되고 <F12> 키를 누르면 컴퓨터 부팅 메뉴가 호출됩니다 .

### <span id="page-12-0"></span>하드 드라이브 LED 상태 및 설명

LED 상태

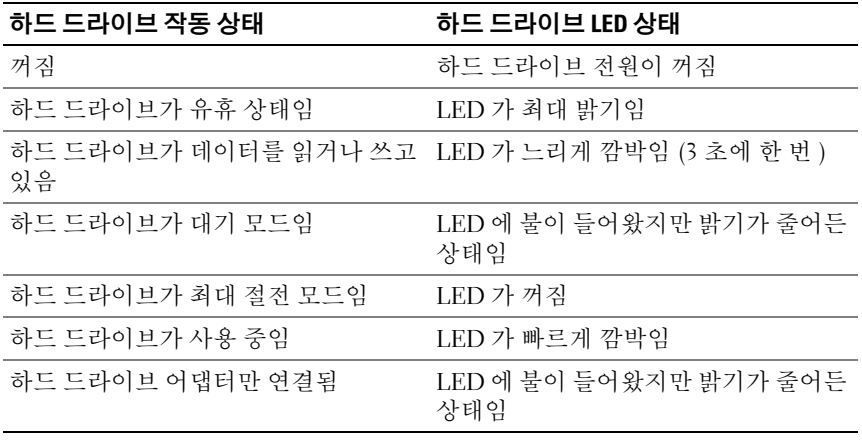

#### 문제 해결

## <span id="page-14-0"></span>Dell 에 문의하기

주 : 인터넷 연결을 사용할 수 없는 경우에는 제품 구매서 , 포장 명세서 , 청구서 또는 Dell 제품 카탈로그에서 연락처 정보를 찾을 수 있습니다 .

Dell 은 다양한 온라인 및 전화 기반의 지원 및 서비스 옵션을 제공합니다 . 제공 여부는 국가 / 지역 및 제품에 따라 다르며 일부 서비스는 소재 지역에 제공되지 않을 수 있습니다. 판매 기술 지원 또는 고객 서비스 문제에 대해 Dell 에 문의하려면 다음과 같이 하십시오 .

- 1 support.dell.com 을 방문합니다 .
- 2 지원 카테고리를 선택합니다 .
- 3 미국 고객이 아닌 경우 페이지 맨 아래에서 국가 코드를 선택하거나 All ( 모두 ) 를 선택하여 추가 선택 항목을 봅니다 .
- 4 원하는 서비스 또는 지원 링크를 선택합니다 .